## Family Record, Child Tab- More, Download Transportation Profile

Last Modified on 04/03/2018 8:37 am EDT

The Transportation Profile can be printed for each child in order to display basic demographic information.

From the Child record, select the More menu- then select the Download Transportation Profile option.

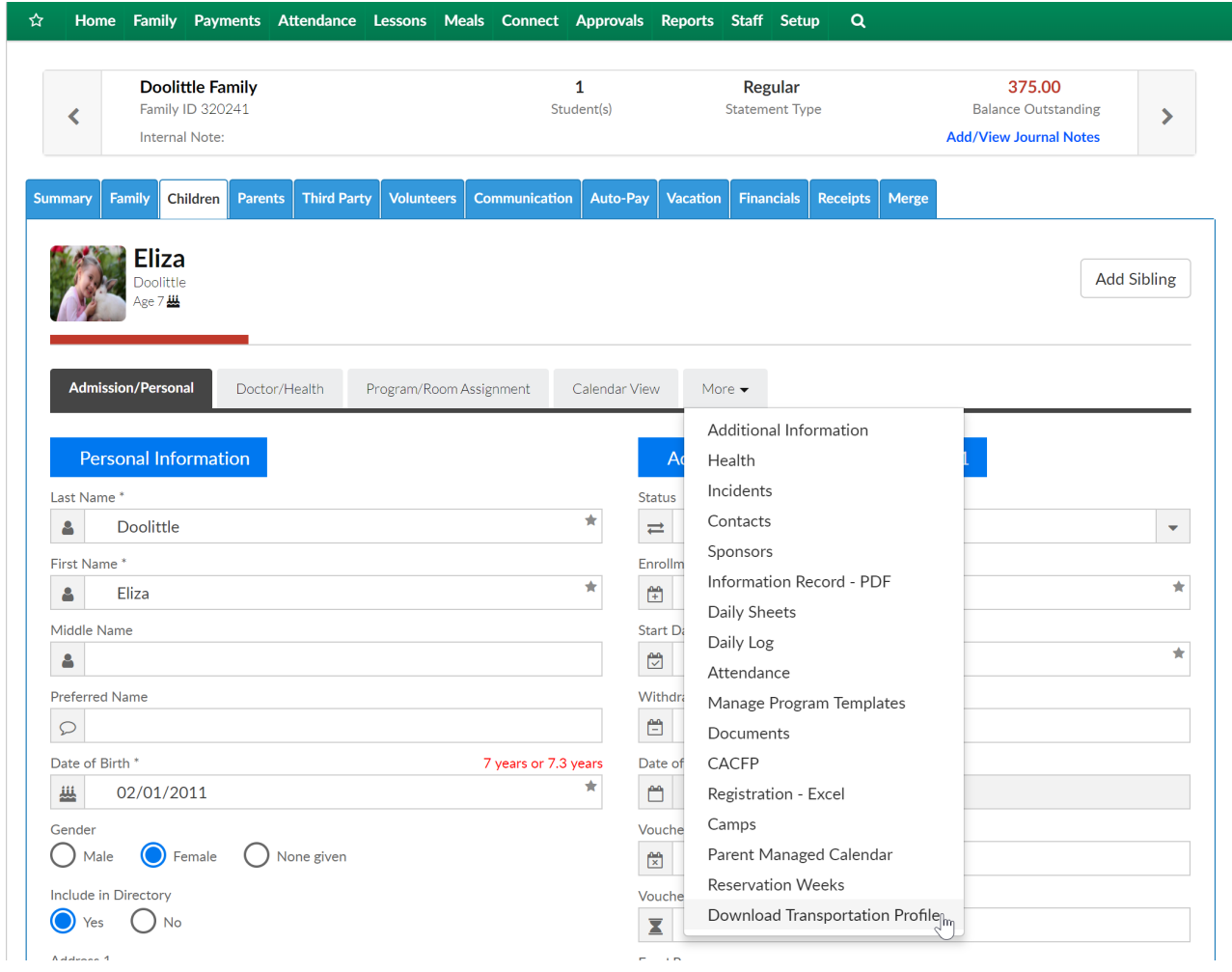

The Transportation Profile will display in PDF format-

## **DCW** - Transactional

## TRANSPORTATION PASSENGER PROFILE

Participant's Name: Doolittle, Eliza

**Site/Location Name: DCW Transactional- Center 1** 

Female $\vert_{\text{X}}$ 

Height: N/A

**Birth Date: 02/01/2011** 

**Gender: Male** 

 $\blacksquare$ 

Age:  $7.2 \text{ year(s)}$ 

Phone: 734-111-1111

Hair Color: N/A

**Branch: N/A** 

Eye Color: N/A

For identification purposes, please attach a recent photo:

**ATTACH PHOTO HERE** 

Produced by Cirrus Group LLC - 04/03/2018 8:34 AM EDT - Page  $1$